# <span id="page-0-0"></span>**chut Documentation**

*Release 0.3*

**Gael Pasgrimaud**

**Nov 08, 2018**

# **Contents**

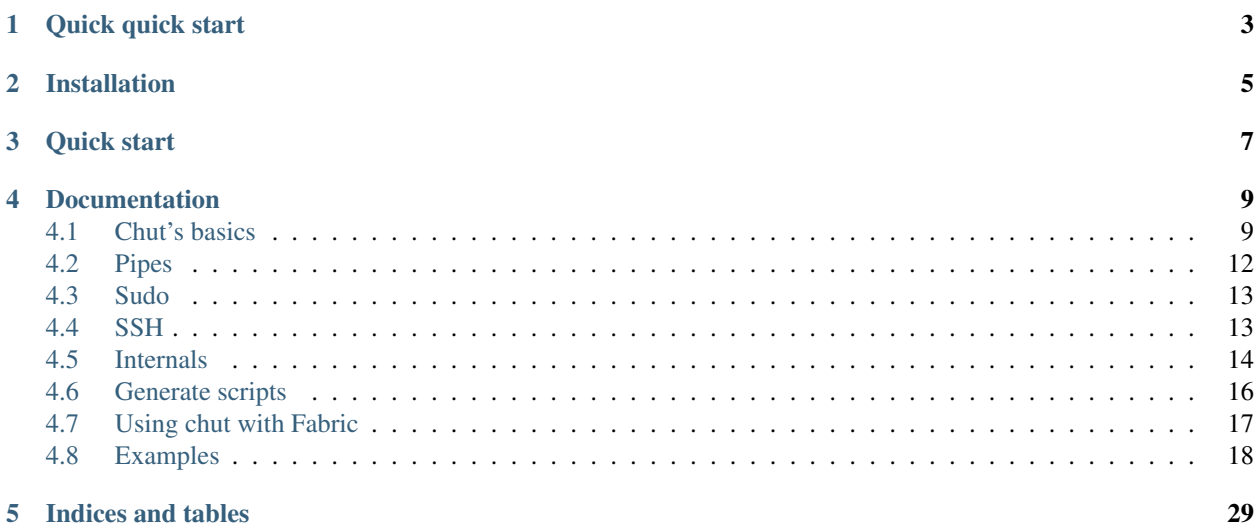

### Chut!

Chut is a small tool to help you to interact with shell pipes and commands.

Basically it will help to write some shell script in python

This is more like a toy than a real tool but... It may be useful sometimes.

It's [tested](https://travis-ci.org/gawel/chut) with py2.6+ and py3.2+:

build passing

Full documentation can be found [here](https://chut.readthedocs.org/en/latest/)

# CHAPTER 1

Quick quick start

#### <span id="page-6-0"></span>Get the [chutify](https://raw.github.com/gawel/chut/master/docs/_static/binaries/chutify) script:

```
$ wget https://raw.github.com/gawel/chut/master/docs/_static/binaries/chutify
$ chmod +x chutify
```
#### Write a console script:

```
$ cat << EOF > myscript.py
from chut import *
Tversion\frac{1}{2} = '0.1'
@console_script
def mycmd(args):
    """Usage: %prog [options] <directory>
    Print all chut scripts found in <directory>
    Options:
    %options
    """
    for filename in find('-name *.py') | grep('@console_script'):
        print(filename)
EOF
```
Run chutify in development mode:

```
$ ./chutify --devel
chmod +x bin/mycmd
```
#### And use/debug the newly created script:

\$ ./bin/mycmd -h

When your script is ready for production then generate the standalone version:

```
$ ./chutify
chmod +x dist/scripts/mycmd
```
Also have a look at the [examples.](https://chut.readthedocs.org/en/latest/examples.html)

# CHAPTER 2

# Installation

<span id="page-8-0"></span>Using pip:

\$ pip install chut

This will also install docopt and allow you to use the @console\_script decorator.

Another option is to get [chutify](https://raw.github.com/gawel/chut/master/docs/_static/binaries/chutify) standalone version:

```
$ wget https://raw.github.com/gawel/chut/master/docs/_static/binaries/chutify
$ chmod +x chutify
```
# CHAPTER 3

Quick start

<span id="page-10-0"></span>Import the shell:

**>>> import chut as sh**

Get a file content if it contains "Chut":

```
>>> grep_chut = sh.cat('README.rst') | sh.grep('Chut')
>>> if grep_chut:
... print(grep_chut | sh.head("-n1"))
Chut!
```
Redirect output to a file:

```
>>> ret = (grep_chut | sh.head("-n1")) > '/tmp/chut.txt'
>>> ret.succeeded
True
>>> print(sh.cat('/tmp/chut.txt'))
Chut!
```
Or to stdout:

```
>>> sh.cat('/tmp/chut.txt') > 1
Chut!
```
#### Redirect stdout to stderr:

```
>>> sh.cat('/tmp/chut.txt') > 2
Chut!
```
Run many command with a pool of processes:

```
>>> [ret.succeeded for ret in sh.ls.map(['.', ['-l', '/tmp']])]
[True, True]
```
Use docopt to write a console script. This script will take an iface as argument and return a code 1 if no address is found:

```
>>> @sh.console_script
... def got_inet_addr(args):
... """Usage: got_inet_addr <iface>"""
... if sh.ifconfig(args['<iface>']) | sh.grep('inet addr:'):
... return 1
```
# CHAPTER 4

# **Documentation**

# <span id="page-12-1"></span><span id="page-12-0"></span>**4.1 Chut's basics**

# **4.1.1 About imports**

You can import chut and use commands:

```
>>> import chut as sh
>>> sh.ls()
'ls'
```
You can import sudo:

```
>>> from chut import sudo
```
But you can also import some specific commands:

**>>> from chut import** cat, grep, gzip, gunzip **>>> from chut.sudo import** ifconfig

Or import "all" commands. Where "all" is a unexaustive set of commands:

**>>> from chut import** \*

See *[Imports](#page-17-1)*

# **4.1.2 Exceptions**

The cd command use python os.chdir()

Some commands do not use a pipe by default. This mean that they are executed immediately. See *[Imports](#page-17-1)*

By default a command is piped. But you can avoid this:

**>>>** sh.ls(pipe=**False**) 'ls'

By default a command do not use a shell. But if you need you can use one:

```
>>> sh.ls(shell=True)
'ls'
>>> sh.ls(sh=True)
'ls'
```
### **4.1.3 Aliases**

You can define some aliases:

```
>>> sh.aliases['ll'] = '/usr/local/bin/ls -l'
>>> sh.aliases['python'] = '/opt/python3/bin/python3'
>>> print(repr(sh.ll('.')))
'/usr/local/bin/ls -l .'
>>> print(repr(sh.python('-c "import sys"')))
"/opt/python3/bin/python3 -c 'import sys'"
```
## **4.1.4 Environ**

Chut use a copy of  $\circ$ s.environ but you can modify values:

```
>>> from chut import env
>>> env.path = '/usr/bin:/usr/local/bin'
>>> env.path
['/usr/bin', '/usr/local/bin']
>>> env.path = ['/usr/bin', '/usr/local/bin']
>>> env.path
['/usr/bin', '/usr/local/bin']
>>> env.path += ['bin']
>>> env.path
['/usr/bin', '/usr/local/bin', 'bin']
```
Only path return a list. Other values return a string.

You can also pass a copy to your commands:

```
>>> env = sh.env.copy()
>>> sh.cat('-', env=env)
'cat -'
```
The environment can also be temporarily modified with a "with" statement. In this example, "HOME" is modified only inside the "with" block and restored at the end:

```
>>> with sh.env(HOME="/home/foo"):
... str(sh.echo("$HOME", sh=True))
...
'/home/foo'
```
### **4.1.5 The test command**

You can use the test command:

```
>>> from chut import test
>>> # test -f chut/recipe.py
>>> bool(test.f('chut/recipe.py'))
True
>>> # test -x chut/recipe.py
>>> if test.x('chut/recipe.py'):
... print('chut/recipe.py is executable')
```
# **4.1.6 Logging**

Chut provide logging facility:

```
>>> import sys
>>> log = sh.logopts(fmt='brief', stream=sys.stdout)
>>> log.info('info message')
```
When logging is configured you can use those simple functions:

```
>>> from chut import debug, info, error
>>> info('info message')
>>> debug('debug message')
>>> error('error message')
```
Notice that if you use %options in a console\_script docstring then you don't need to use logopts. The decorator will do the job for you.

### **4.1.7 Run a large amount of processes**

You can use the chut. Pipe. map() method to run a large amount of commands with the same binary. Arguments must be a list of string or list:

```
>>> results = sh.ls.map(['.', ['-l', '.']])
>>> [res.succeeded for res in results]
[True, True]
```
### **4.1.8 Debugging**

You can print your pipe:

```
>>> print(repr(cat('README.txt') | grep('Chut')))
'cat README.txt | grep Chut'
```
You can also activate logging:

```
>>> sh.set_debug()
>>> print(cat('README.rst') | grep('Chut') | sh.head('-n1'))
Popen(['cat', 'README.rst'], **{...})
```

```
Popen(['grep', 'Chut'], **{...})
Popen(['head', '-n1'], **{...})
Chut!
```
Cheers.

# <span id="page-15-0"></span>**4.2 Pipes**

A [Pipe](#page-17-3) is a group of one or more command. By default all commands are lazy. It mean that they are not executed until you want a result (output).

You can always check what a [Pipe](#page-17-3) will execute with print (repr(pipe))

### **4.2.1 The pipe context manager**

A context manager can help you to check for some errors:

```
>>> from chut import cat, grep
>>> with sh.pipes(cat('fff') | grep('fff')) as p:
... print(p)
Traceback (most recent call last):
...
OSError: cat: fff: No such file or directory
```
Basically it checks return codes at the end of the pipe

## **4.2.2 Use predefined pipe**

Define an pipe:

```
>>> chut = cat('README.rst') | grep('chut')
```
And use it:

```
>>> chut | sh.head('-n1')
'cat README.rst | grep chut | head -n1'
```
The original defined pipe stay as this (everything is copied):

```
>>> chut
'cat README.rst | grep chut'
```
You can also extract parts of the pipe using slices:

```
>>> chut[1:]
'grep chut'
```
### **4.2.3 Use python !!**

You can use some python code ad the end of the pipe (and only at the end):

```
>>> @sh.wraps
... def check_chut(stdin):
... for line in stdin:
... if line.startswith(b'Chut'):
... yield b'Chut rocks!\n'
... break
>>> with sh.pipes(cat('README.rst') | check_chut) as cmd:
... for line in cmd:
... print(line)
Chut rocks!
```
### **4.2.4 Access binaries outside of PATH**

You can use pipe to get some binaries:

```
>>> sh.pipe('/opt/foo/bin/bar --help')
'/opt/foo/bin/bar --help'
```
#### You can also use getitem:

```
>>> sh['/opt/foo/bin/bar']('--help')
'/opt/foo/bin/bar --help'
```
Or getattr...:

```
>>> getattr(sh, '/opt/bar/bin/foo')('--help')
'/opt/bar/bin/foo --help'
```
# <span id="page-16-0"></span>**4.3 Sudo**

You can for sure use sudo:

```
>>> from chut import sudo
>>> sudo.ls() | sudo.grep('chut')
'/usr/bin/sudo -s ls | /usr/bin/sudo -s grep chut'
```
Sudo wont work with ssh except if it does not require a password on the server side.

# <span id="page-16-1"></span>**4.4 SSH**

The ssh command take a host first and is gziped by default:

```
>>> import chut as sh
>>> from chut import gzip
>>> from chut import ssh
>>> srv1 = ssh('gawel@srv')
>>> srv1.ls('~')
"ssh gawel@srv 'ls ~'"
```
For example you can backup your mysql database locally:

<span id="page-17-4"></span>**>>>** srv1.mysqldump('db | gzip') | gzip "ssh gawel@srv 'mysqldump db | gzip' | gzip"

Or on another server:

```
>>> srv2 = ssh('gawel@srv2')
>>> srv1(sh.mysqldump('db') | gzip | srv2('gunzip > ~/backup.db'))
'ssh gawel@srv "mysqldump db | gzip | ssh gawel@srv2 \'gunzip > ~/backup.db\'"'
```
You can use your ssh instance to get some remote file:

```
>>> sh.rsync(srv1.join('~/p0rn'), '.', pipe=True)
'rsync gawel@srv:~/p0rn .'
```
# <span id="page-17-0"></span>**4.5 Internals**

#### <span id="page-17-1"></span>**4.5.1 Imports**

Those elements are imported when you use from chut import  $\ast$ :

```
from subprocess import PIPE
from subprocess import STDOUT
from copy import deepcopy
from ConfigObject import ConfigObject
from contextlib import contextmanager
try:
   from fabric import api as fabric
except ImportError:
   HAS_FABRIC = False
else: # pragma: no cover
   if 'nosetests' in sys.argv[0]:
       HAS_FABRIC = False
    else:
        HAS_FABRIC = True
```
Also noticed that commands which don't use pipes are listed here.

### **4.5.2 Pipe**

<span id="page-17-3"></span>**class** chut.**Pipe**(*\*args*, *\*\*kwargs*)

A pipe object. Represent a set of one or more commands.

#### **bg**()

Run processes in background. Return the last piped Popen object

**failed**

True if one or more process failed

<span id="page-17-2"></span>**classmethod map**(*args*, *pool\_size=None*, *stop\_on\_failure=False*, *\*\*kwargs*) Run a batch of the same command and manage a pool of processes for you

#### **returncodes**

A list of return codes of all processes launched by the pipe

<span id="page-18-0"></span>**stderr**

combined stderr of all processes

#### **stdout**

standard output of the pipe. A file descriptor or an iteraror

#### **succeeded**

True if all processes succeeded

## **4.5.3 Environ**

```
class chut.Environ
```
Manage os.environ

**copy** ()  $\rightarrow$  a shallow copy of D

### **4.5.4 Input**

You can use a python string as input:

```
>>> print(sh.stdin(b'gawel\nfoo') | grep('gawel'))
gawel
```
The input can be a file but the file is not streamed by  $stdim()$ . Notice that the file must be open in binary mode  $(rb)$ :

```
>>> print(sh.stdin(open('README.rst', 'rb'))
... | grep('Chut') | sh.head('-n1'))
Chut!
```
**class** chut.**Stdin**(*value*)

Used to inject some data in the pipe

### **4.5.5 Output**

You can get the output as string (see  $Stdout$ ):

```
>>> output = str(cat('README.rst') | grep('Chut'))
>>> output = (cat('README.rst') | grep('Chut'))()
```
As an iterator (iterate over each lines of the output):

```
>>> chut_stdout = cat('README.rst') | grep('Chut') | sh.head('-n1')
```
And can use some redirection:

```
>>> ret = chut_stdout > '/tmp/chut.txt'
>>> ret.succeeded
True
>>> print(cat('/tmp/chut.txt'))
Chut!
>>> ret = chut_stdout >> '/tmp/chut.txt'
>>> ret.succeeded
```

```
True
>>> print(cat('/tmp/chut.txt'))
Chut!
Chut!
```
Parentheses are needed with  $\gg$  (due to the way the python operator work):

```
cat('README.rst') | grep >> '/tmp/chut.txt' # wont work
(cat('README.rst') | grep) >> '/tmp/chut.txt' # work
```
#### <span id="page-19-1"></span>**class** chut.**Stdout**

A string with extra attributes:

- succeeded
- failed
- stdout
- stderr

# **4.5.6 Ini files**

chut.**ini**(*filename*, *\*\*defaults*)

Load a .ini file in a ConfigObject. Dont raise if the file does not exist

Example:

```
>>> from chut import ini
>>> config = ini('/tmp/chut.ini')
>>> config.my = dict(key='value')
>>> config.write()
>>> config = ini('/tmp/chut.ini')
>>> print(config.my.key)
value
```
# <span id="page-19-0"></span>**4.6 Generate scripts**

Chut allow you to generate some standalone scripts. Scripts will include chut and docopts (and a few other modules if you want) encoded in base64.

### **4.6.1 How it works**

Write a file with a function in it:

```
>>> ch.stdin(b'''
... import chut as ch
... @ch.console_script
... def my_script(arguments):
... """Usage: %prog [-h]
...
... -h, --help Print this help
... """
```

```
... print('Hello world')
... ''') > 'myscript.py'
\mathbf{r}
```
Then run chutify on it:

```
>>> print(ch.chutify('myscript.py', combine_stderr=True))
chmod +x dist/scripts/my-script
```
And check the result in dist/scripts:

```
>>> bool(test.x('dist/scripts/my-script'))
True
>>> print(ch.pipe('dist/scripts/my-script'))
Hello world
>>> print(ch.pipe('dist/scripts/my-script', '-h'))
Usage: my-script [-h]
-h, --help Print this help
```
# <span id="page-20-0"></span>**4.7 Using chut with Fabric**

Chut contains some helpers to generate and use chut scripts with [Fabric.](http://docs.fabfile.org/)

```
class chut.Fab
```

```
chutifab(*args)
```
Generate chut scripts contained in location

**run**(*script*, *\*args*, *\*\*kwargs*)

Upload a script and run it. \*args are used as command line arguments. \*\*kwargs are passed to *fabric*'s *run*

**sudo**(*script*, *\*args*, *\*\*kwargs*)

Upload a script and run it using sudo.  $*$ args are used as command line arguments.  $*$  $*$ kwargs are passed to *fabric*'s *sudo*

Here is a sample fabfile.py

```
# -*- coding: utf-8 -*-from fabric.api import env
from chut import fab
env.forward_agent = True
fab.chutifab()
def upgrade():
   fab.run('rfsync', '-h')
    fab.sudo('rfsync', '-h')
```
# <span id="page-21-0"></span>**4.8 Examples**

### **4.8.1 example**

```
# -*- coding: utf-8 -*-\alphadoc = """Generate this page"""
from chut import * # noqa
TEMPLATE = <math>111%(binary)s
=========================================================
.. literalinclude:: ../chut/examples/%(filename)s
  :language: python
Get standalone `%(binary)s <_static/binaries/%(binary)s>`_
\mathbf{r} , \mathbf{r} ,
@console_script
def example(args):
    fd = open('docs/examples.rst', 'w')
    fd.write((
        '==========================\n'
        'Examples\n'
        '============================\n\n'))
    for filename in sorted(find('chut/examples -name *.py')):
        try:
            scripts = list(grep('-A1 -E @.*console_script', filename))
        except OSError:
            continue
        if not scripts:
            continue
        filename = path.basename(filename)
        scripts = [s[4:].split('(')[0] for s in scripts if s[0] != '@']
        binary = scripts[0].replace('_', '-')
        fd.write(TEMPLATE % dict(filename=filename, binary=binary))
    fd.close()
```
Get standalone [example](#page-0-0)

## **4.8.2 github-clone**

```
# -*- coding: utf-8 -*-
from chut import *
@console_script
def github_clone(args):
    """Usage: %prog [<user>]
    Clone all github repository for a user using ssh
    "''"''"''"user = args['<user>'] or 'gawel'
```

```
page = wget('-O- https://github.com/%s?tab=repositories' % user)
    for line in page | grep('href="/%s/' % user) | grep('-v title='):
       repo = line.split('"')[1]
        name = repo.split('/', 1)[-1]if not test.d(name) and name not in ('followers', 'following'):
            try:
                git('clone', 'git@github.com:%s' % repo.strip('/')) > 1
            except OSError:
                pass
if __name__ == '__main__':
   github_clone()
```
Get standalone [github-clone](#page-0-0)

### **4.8.3 rfsync**

```
# -*- coding: utf-8 -*-
from chut import * # NOQA
import sys
@console_script(fmt='msg')
def rfsync(args):
    "''"Usage: \text{space} [-p] <host>:<path> [-- <find_options>...]
           %prog [-] [<destination>] [-- <rsync_options>...]
           %prog -h
   Find some files on a remote server and sync them on a local directory using
   rsync
   Examples:
        $ rfsync gawel@example.com:~/ -- -name "*.avi" | rfsync
        $ rfsync gawel@example.com:~/ -- -size +100M | rfsync ~/Movies -- -q
    "''"remote = args.get('<host>:<path>')
    if remote not in (None, '-') and ':' in remote:
        host, p = remote.split(':')
        srv = ssh(host)
        options = []
        for a in args.get('<find_options>', []) or []:
            if '*' in a:
                a = \frac{1 \pi g_S \pi}{2} % a
            options.append(a)
        options = ' '.join(options)
        done = set()for line in srv.find(p, options, shell=True):
            line = line.strip()
            if args['-p']:
                line = path.dirname(line)
            if line not in done:
                done.add(line)
```

```
print(srv.join(line))
else:
    destination = args['<host>:<path>'] or args['<destination>'] or '.'
    destination = path.expanduser(path.expandvars(destination))
    options = ' '.join(args.get('<rsync_options>', [])) or '-aP'
    targets = sys.stdin.readlines()
    targets = [t . strip(' \n\cdot \n\cdot) for t in targets]targets = [t.strip('/ ') for t in targets if t.strip('/ ')]
    targets = sorted(set(targets))
    if not targets:
        return 1
    if '-q' not in options:
        info('$ rsync %s \\\n\t%s \\\n\t%s',
             options,
              ' \\\n\t'.join(targets),
             destination)
    rsync(options, ' '.join(targets), destination, shell=True) > 1
```
Get standalone [rfsync](#page-0-0)

### **4.8.4 ssh-copy-id**

```
from chut import * # NOQA
@console_script
def ssh_copy_id(args):
    "" "" ""
    Usage: %prog <host>
           %prog <pubkey> <host>
    "" "" "
    stdin = None
   pubkey = args['<pubkey>']
    if not pubkey and env.SSH_AUTH_SOCK:
        ret = str(sh['ssh-add']('-L', combine_stderr=True))
        if ret.succeeded:
            stdin = stdin(ret.strip() + '\n')
    if stdin is None:
        if not pubkey:
            pubkey = path.expanduser('~/.ssh/id_rsa.pub')
        if not test.e(pubkey):
            print('Cant find a valid key')
            return 1
        stdin = cat(pubkey)
    srv = ssh(args['<host>'])
    if stdin | srv(("umask 077; test -d .ssh || mkdir .ssh;"
                    "cat >> .ssh/authorized_keys")):
        print('Key added to %s' % (args['<host>'],))
        print('Trying to cat %s~/.ssh/authorized_keys...' % srv)
        srv.cat('~/.ssh/authorized_keys') | tail('-n1') > 1
        return 0
    print('Failed to add key')
```

```
(continued from previous page)
```

```
return 1
if __name__ == '__main__':
    ssh_copy_id()
```
Get standalone [ssh-copy-id](#page-0-0)

### **4.8.5 ssh-mount**

```
# -*- coding: utf-8 -*-from chut import * # noqa
T = "0.17"@console_script(fmt='msg')
def ssh_mount(args):
    \bar{n} \bar{n} \bar{n}Usage: \text{space} [options] [<server>] [<mountpoint>]
   Use sshfs/fusermount to mount/umount your remote servers
   By default \sim is mounted but you can set the mountpoints in \sim/.ssh/sshfs:
    [mountpoints]
   myserver = ./path
   Options:
    -u, --umount Umount
    %options
    \bar{n} \bar{n} \bar{n}env.lc\_all = 'C'server = args['<server>']
    if not server:
        if not args['--umount']:
            sh.mount() | grep('--color=never fuse.sshfs') > 1
        else:
            for line in sh.mount() | grep('--color=never fuse.sshfs'):
                dirname = line .split(' ')[2]info('umount %s', dirname)
                sh.fusermount('-u', dirname) > 0
        return 0
    dirname = path.expanduser('~/mnt/%s' % server)
    if sh.mount() | grep(dirname):
        info('umount %s', dirname)
        sh.fusermount('-u', dirname) > 0
    if args['--umount']:
        return 0
    if not test.d(dirname):
        mkdir('-p', dirname)
    cfg = ini('~/.ssh/sshfs')
   mountpoint = '8s:8s' 8 (
        server,
        args['<mountpoint>'] or cfg['mountpoints'][server] or '.'
    \lambda
```

```
info('mount ss to ss', mountpoint, dirname)
sh.sshfs(mountpoint, dirname) > 1
```
Get standalone [ssh-mount](#page-0-0)

### **4.8.6 safe-upgrade**

```
# -*- coding: utf-8 -*-
from chut import * # noqa
@console_script
def safe_upgrade(args):
    """Usage: %prog
    Update && upgrade a debian based system
    """
    sudo.aptitude('update') > 1
    sudo.aptitude('safe-upgrade') > 1
```
Get standalone [safe-upgrade](#page-0-0)

### **4.8.7 translate**

```
# -*- coding: utf-8 -*-
from chut import * # NOQA
import atexit
import six
import sys
import os
TversionT = "0.17"\frac{\text{doc}}{\text{doc}} = \frac{\text{num}}{\text{num}}Usage: %prog [options] [-] [<text>...]
This script use chut and casperjs to build an interactive translator
Examples:
    $ echo "hello" | translate -
    $ translate -l fr:en bonjour
    $ translate -i
Options:
    -1 LANGS, --langs=LANGS Langs [default: en:fr]
    -i, --interactive Translate line by line in interactive mode
   -h, --help Show this help
    %options
"""
SCRIPT = six.b(""""
```

```
(continued from previous page)
```

```
system = require('system')
require('casper').create()
  .start('http://translate.google.com/#' + system.env['TR_PAIR'], function(){
      this.fill('form#gt-form', {text: system.env['TR_TEXT']}, false)})
  .waitForSelector('span.hps', function() {
      this.echo(this.fetchText('#result_box'))
      results = this.evaluate(function() {
          results = document.querySelectorAll('table.gt-baf-table tr')
          return Array.prototype.map.call(results, function(e) {
              if (!/colspan/.exec(e.innerHTML))
                  return e.innerText.replace(/\\n/,': ')
              else
                  return ''
          })
      })
      this.echo(results.join(''))
}).run()
""")
@console_script(doc=__doc__)
def translate(args):
    if not which('casperjs'):
        print('You must install casperjs first')
        return 1
    env.tr_pair = args['--langs'].replace(':', '|')
    script = str(mktemp('--tmpdir translate-XXXX.is'))atexit.register(rm(script))
   stdin(SCRIPT) > script
   def show_result():
        try:
            for line in sh.casperjs(script):
                if line:
                    if ':' in line:
                        line = ! - 1 + 1ine
                    print(line)
        except:
            pass
    if args['--interactive'] or not (args['-'] or args['<text>']):
        import readline
        hist = os.path.join(os.path.expanduser('~'), '.translate_history')
        if test.f(hist):
            readline.read_history_file(hist)
        atexit.register(readline.write_history_file, hist)
        while True:
            try:
                tr\_text = six.moves.input('%s: ' % env.tr_pair)tr\_text = tr\_text.setrip()except KeyboardInterrupt:
                return
            else:
                if tr text == 'q':return
                elif tr_text == 's':
                    env.tr_pair = '|'.join(reversed(env.tr_pair.split('|')))
```

```
elif tr_text.startswith(('lang ', 'l ')):
                    tr\_pair = tr\_text.split(' ', 1) [1]env.tr_pair = tr_pair.replace(':', '|').strip()
                elif tr_text:
                    env.tr_text = tr_text
                    show_result()
   elif args['-']:
        env.tr_text = sys.stdin.read()
   elif args['<text>']:
        env.tr_text = ' '.join(args['<text>'])
    show_result()
if __name__ == '__main__':
   translate()
```
Get standalone [translate](#page-0-0)

### **4.8.8 vlserie**

```
# -*- coding: utf-8 -*-
from chut import * # noqa
import shutil
import sys
import re
TversionT = "0.17"_episode = re.compile(
   r'[^0-9]+(?P<s>[0-9]+)\s*(x|e|episode)\s*(?P<e>[0-9]+)[^0-9]+')
def extract_numbers(f):
   m = \text{episode}.\text{search}(f.\text{lower}())if m:
       m = m.groupdict()
        return int(m['s']), int(m['e'])
@console_script(fmt='brief')
def vlserie(args):
    "''"''"Usage: %prog [options] [<season> <episode>]
   Play the serie contained in the current folder. File names should be
   formated like SXXEXX. Also load subtitles if any.
   Store the latest play in ~/.vlserie. So you dont have to remember it
   yourself.
   Require vlc or mplayer.
   Options:
    -s TIME, --start=TIME Start at (float)
    -1, --latest Play latest instead of next
```

```
-f, --freeplayer Play in freeplayer
--loop correpisodes
%options
\boldsymbol{H}^{\dagger}\boldsymbol{H}^{\dagger}\boldsymbol{H}config = ini('~/.vlserie')
config.write()
player = config.player.binary or 'vlc'
player_opts = config[player]
if env.display:
    options = player_opts.xoptions
else:
    options = player_opts.fboptions
if args['--start']:
    options += ' --start-time ' + args['--start']
debug('Using %s player', player)
pwd = path.abspath('.')
def play(filename, episode):
    filename = path.abspath(filename)
    dirname, filename = path.split(filename)
    cd(dirname)
    if args['--freeplayer']:
        cmdline = (
            "%s %r --play-and-exit --sout "
            "'#transcode{vcodec=mp2v,vb=4096,scale=1,audio-sync,soverlay}:"
            "duplicate{dst=std{access=udp,mux=ts,dst=212.27.38.253:1234}}'"
        ) % (options, filename)
    elif player in ('vlc', 'cvlc'):
        cmdline = (
            '%s -f --play-and-exit --qt-minimal-view %r'
        ) % (options, filename)
    elif player == 'mplayer':
        cmdline = \frac{1}{8}s -fs \frac{1}{8}r' % (options, filename)
    else:
        error('Unknown player %r', player)
        sys.exit(1)
    srts = find(pwd, '-ireqex ".*%s\(x\|E\)%02i.*srt"' % episode,
                shell=True)
    for srt in sorted(srts):
        if ' ' in srt:
            new = str.\nreplace(' ' ', ' '')shutil.move(srt, new)
            srt = newif player in ('vlc', 'cvlc'):
            cmdline += ' --sub-file r' s srt
        elif player == 'mplayer':
            cmdline += ' -sub zr' s srt
    subs = find(pwd, '-iregex ".*%s\(x\|E\)%02i.*sub"' % episode,
                shell=True)
    for sub in sorted(subs):
        if player == 'mplayer':
            sub = sub.lstrip('./')cmdline += ' -vobsub r' ' \text{sub} :-4]
    cmd = sh[player](cmdline, combine_stderr=True, shell=True)
```

```
info(repr(cmd))
        serie = config[pwd]
        serie.latest = filename
        config.write()
        try:
            cmd > 1except OSError:
            pass
        if not args['--loop']:
            sys.exit(0)
    serie = config[pwd]
    filenames = find(('. -iregex '
         '''.*[0-9] + \s\star \ (e \ | x \ | \text{episode} \ ) \ s\star [0-9] + . \star''\(avi\|wmv\|mkv\|mp4\)"'),
        shell=True)
    filenames = [path.abspath(f) for f in filenames]
    filenames = sorted([(extract_numbers(f), f) for f in filenames])
    filenames = [(e, f) for e, f in filenames if f is not None]
    if args['<season>']:
        episode = int(args['<season>']), int(args['<episode>'])
        filenames = [(x, f) for x, f in filenames if x >= episode]elif serie.latest:
        episode = extract_numbers(serie.latest.lower())
        if args['--latest']:
            filenames = [(x, f) for x, f in filenames if x >= episode]else:
            filenames = [(x, f) for x, f in filenames if x > episode]for episode, filename in filenames:
        play(filename, episode)
@console_script(fmt='brief')
def freeplayer(args):
    """Usage: %prog [options] [<stream>]
    -s Serve freeplayer page
    "''"''"if args["-s"]:
        with open('/tmp/settings.html', 'w') as fd:
            fd.write(settings)
        nc('-l -p 8080 -q 1 < /tmp/settings.html', shell=True) > 0
        info('freeplayer initialized')
        return
    stream = args['<stream>']
    if stream.startswith('https://'):
        stream.replace('https://', 'http://')
    cmdline = (
        "%r --play-and-exit --sout "
        "'#transcode{vcodec=mp2v,vb=4096,scale=1,audio-sync,soverlay}:"
        "duplicate{dst=std{access=udp,mux=ts,dst=212.27.38.253:1234}}'"
    ) % stream
    cmd = sh['vlc'](cmdline, combine_stderr=True, shell=True)
```

```
info(repr(cmd))
    cmd > 1settings = '''HTTP/1.1 200 OK\r\nContent-Type: text/html\r\n\r\n
<html><br/>>body background="ts://127.0.0.1"></body></html>'''
```
Get standalone [vlserie](#page-0-0)

### **4.8.9 webapp**

```
# -*- coding: utf-8 -*-
from chut import * # noqa
requires('webob', 'waitress')
import webob
def application(environ, start_response):
   req = webob.Request(environ)
   resp = webob.Response()
   resp.text = req.path_info
    return resp(environ, start_response)
@console_script
def webapp(args):
    "''"''"''"Usage: %prog [--upgrade-deps]
    "''"''"''"serve(application, port=4000)
```
Get standalone [webapp](#page-0-0)

# CHAPTER 5

Indices and tables

- <span id="page-32-0"></span>• genindex
- modindex
- search

# Index

# B

bg() (chut.Pipe method), [14](#page-17-4)

# C

chutifab() (chut.Fab method), [17](#page-20-1) copy() (chut.Environ method), [15](#page-18-0)

# E

Environ (class in chut), [15](#page-18-0)

# F

Fab (class in chut), [17](#page-20-1) failed (chut.Pipe attribute), [14](#page-17-4)

# I

ini() (in module chut), [16](#page-19-2)

# M

map() (chut.Pipe class method), [14](#page-17-4)

# P

Pipe (class in chut), [14](#page-17-4)

# R

returncodes (chut.Pipe attribute), [14](#page-17-4) run() (chut.Fab method), [17](#page-20-1)

# S

stderr (chut.Pipe attribute), [15](#page-18-0) Stdin (class in chut), [15](#page-18-0) stdout (chut.Pipe attribute), [15](#page-18-0) Stdout (class in chut), [16](#page-19-2) succeeded (chut.Pipe attribute), [15](#page-18-0) sudo() (chut.Fab method), [17](#page-20-1)